## CSE 331 Software Design & Implementation

Kevin Zatloukal Fall 2017 Java GUIs (Based on slides by Mike Ernst, Dan Grossman, David Notkin, Hal Perkins, Zach Tatlock)

#### **Reminders**

- HW8 due today
- Section tomorrow on Android for HW9
	- install Android Studio beforehand if you plan to use Android

#### Review

- Event-driven program is one whose main loop waits for an event and then processes it (over and over until quit time)
	- this sort of loop is called an event loop
- Examples of event-driven programs: servers & GUIs
- Technicalities (IRL not necessarily for HW9):
	- OSes only let you wait for certain types of events at once
	- work around it by having another thread list for other types
		- (but be careful about what work is done on which thread)
- GUIs differ in support for resizing
	- Android / iPhone and bootstrap (HTML) support fixed sizes

# Java AWT / Swing

## References on Java AWT / Swing

Very useful start: Sun/Oracle Java tutorials

– http://docs.oracle.com/javase/tutorial/uiswing/index.html

Mike Hoton's slides/sample code from CSE 331 Sp12 (lectures 23, 24 with more extensive widget examples)

- http://courses.cs.washington.edu/courses/cse331/12sp/lectures/lect23-GUI.pdf
- http://courses.cs.washington.edu/courses/cse331/12sp/lectures/lect24-Graphics.pdf
- http://courses.cs.washington.edu/courses/cse331/12sp/lectures/lect23-GUI-code.zip
- http://courses.cs.washington.edu/courses/cse331/12sp/lectures/lect24-Graphics-code.zip

Good book that covers this (and much more): *Core Java* vol. I by Horstmann & Cornell

– there are other decent Java books out there too

#### What not to do...

- Don't try to learn the whole library: there's way **too much**
- Don't memorize look things up as you need them
	- expect to look things up as you switch from Android to iPhone to HTML to ...
- Don't miss the main ideas & fundamental concepts
- Don't get bogged down implementing eye candy for HW9
	- (unless you finish everything else)

# A very short history (1)

Java's standard libraries have supported GUIs from the beginning

Original Java GUI: AWT (Abstract Window Toolkit)

- mapped Java UI to host system UI widgets
- limited set of user interface elements (widgets)
	- lowest common denominator

Advantage: looks native

Disadvantage: "write once, debug everywhere"

# A very short history (2)

Swing: new*er* GUI library, introduced with Java 2 (1998)

– Android Studio, IntelliJ built using Swing

Basic idea: underlying system provides only a blank window

- Swing draws all UI components directly
- doesn't use underlying system widgets
- (built on top of parts of AWT)

Advantage: **should** work the same on all platforms

– less testing work in general (but be skeptical of that claim) Disadvantage: doesn't look like a native GUI for that OS

## A very short history (3)

SWT: improved version of AWT approach (2004?)

- tries to expose all the functionality of native GUIs
- Eclipse is built using SWT
- not part of the standard Java library

Two choices:

- 1. Use Swing to make a GUI that looks / works consistently
- 2. Use SWT to make a native-looking GUI on each platform

Option 1 is less work.

Option 2 usually makes users happier.

We'll cover Swing since it's standard Java...

CSE331 Fall 2017 9

## A very short history (4)

Android: platform for writing phone/tablet apps with Java

- not part of the standard Java library
- open source project from Google

Conceptually similar to AWT/Swing

– but Android devices should look and behave similarly

Unfortunately cannot reuse AWT/Swing code

## Main topics to learn

Using AWT/Swing components (a.k.a. widgets):

- different types of components [today]
- how to lay them out in a window [Friday]
- how to handle widget events [last time]

Writing your own components [Friday]:

- how to draw your own UI
- how to handle lower level events

## GUI terminology

*window*: A first-class citizen of the graphical desktop

- also called a *top-level container*
- Examples: *frame* (window), dialog box

*component*: A GUI *widget* that resides in a window

- called *controls* in many other languages
- Examples: button, text box, label

*container*: A component that hosts (holds) components

– Examples: frame, *panel*, box

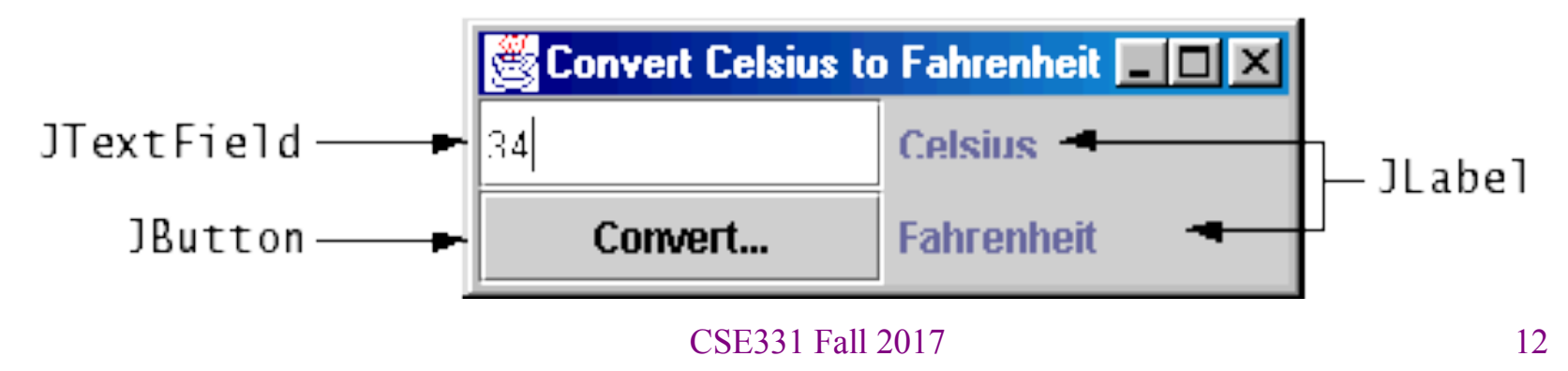

#### Some components…

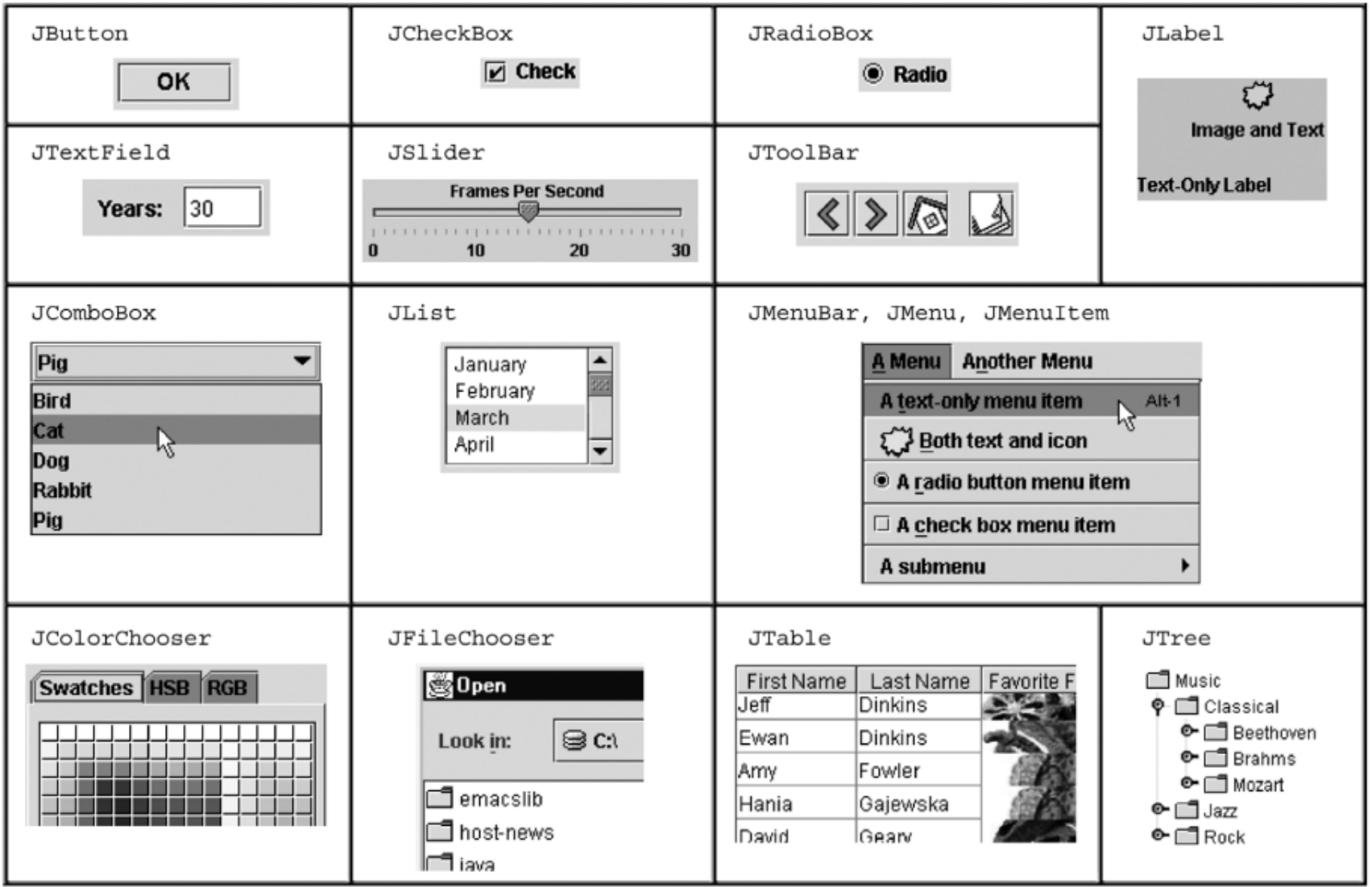

#### Component and container classes

- Every GUI-related class descends from Component, which contains dozens of basic methods and fields
	- Examples: **getBounds**, **isVisible**, **setForeground**, …
- "Atomic" components: labels, text fields, buttons, check boxes, icons, menu items…
- Many components are containers – things like panels (**JPanel**) that can hold nested subcomponents

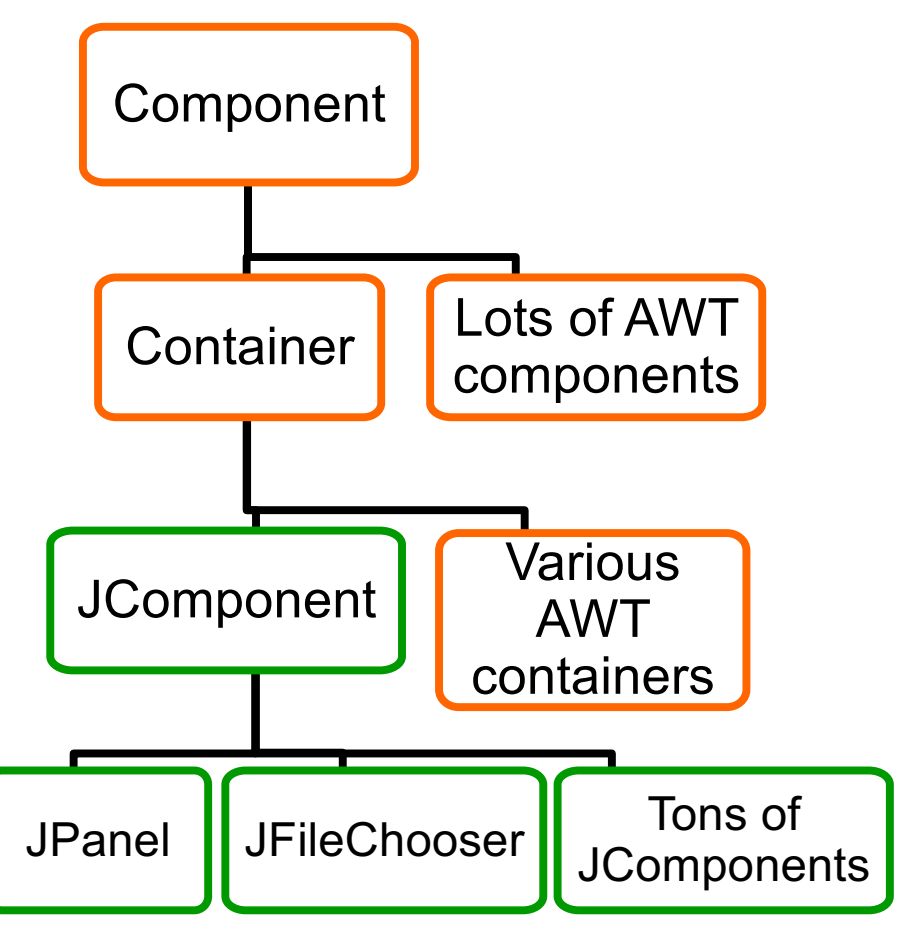

## Swing/AWT inheritance hierarchy

**Component** (AWT) **Window Frame JFrame** (Swing) **JDialog Container JComponent** (Swing) **JButton JColorChooser JFileChooser JComboBox JLabel JList JMenuBar JOptionPane JPanel JPopupMenu JProgressBar JScrollbar JScrollPane JSlider JSpinner JSplitPane JTabbedPane JTable JToolbar JTree JTextArea JTextField ...**

# Component properties

Zillions. Each has a **get** (or **is**) accessor and a **set** modifier. Examples: **getColor,setFont,isVisible**, …

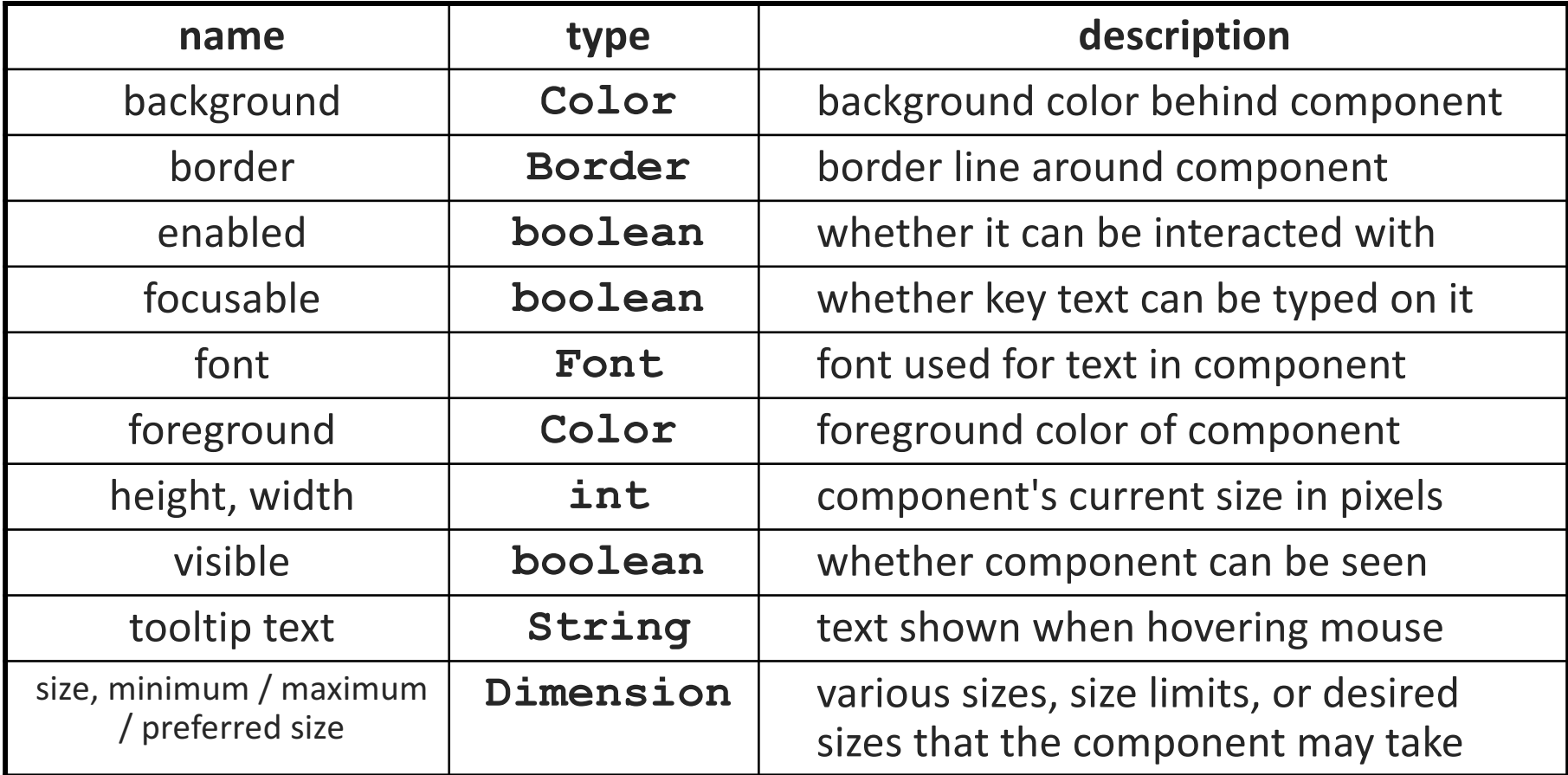

## Types of containers

- Top-level containers: **JFrame**, **JDialog**, …
	- usually correspond to OS windows
	- a "host" for other components
	- live at top of UI hierarchy, not nested in anything else
- Mid-level containers: panels, scroll panes, tool bars
	- sometimes contain other containers, sometimes not
	- **JPanel** is a general-purpose component for drawing or hosting other UI elements (buttons, etc.)
- Specialized containers: menus, list boxes, …

#### **JFrame** – top-level window

- Graphical window on the screen
- Holds other components
- Common methods:
	- **JFrame(String** *title***)**: constructor, title optional
	- **setDefaultCloseOperation(int** *what***)**
		- What to do on window close
		- **JFrame.EXIT ON CLOSE** terminates application
	- **setSize(int** *width***, int** *height***)**: set size
	- **setVisible(boolean** *b***)**: make window visible or not

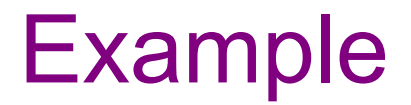

**SimpleFrameMain.java**

#### **JFrame** – top-level window

- Graphical window on the screen
- Holds other components
- Common methods:
	- **JFrame(String** *title***)**: constructor, title optional
	- **setDefaultCloseOperation(int** *what***)**
		- What to do on window close
		- **JFrame.EXIT ON CLOSE** terminates application
	- **setSize(int** *width***, int** *height***)**: set size
	- **setVisible(boolean** *b***)**: make window visible or not
	- **add(Component** *c***)**: add component to window

## Android

#### **Components**

Many of the same ones But some new ones

- spinner
- seek bar
- rating bar
- calendar view
- ad view
- $\bullet$  ...

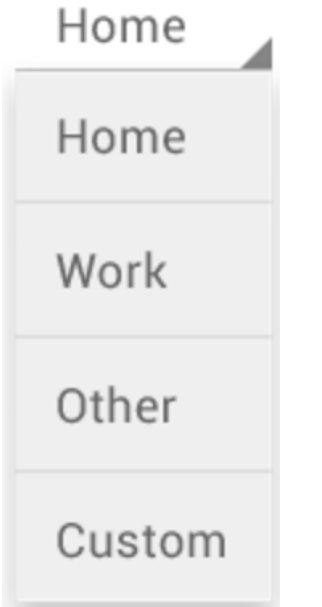

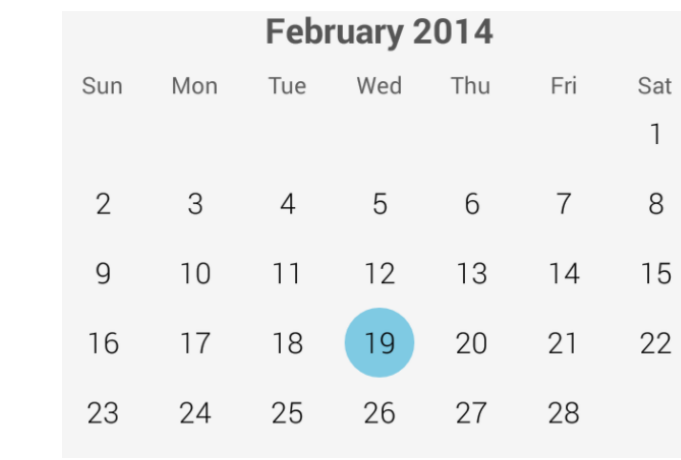

#### **Gardening Supplies in NY**

Save money on gardening supplies. Visit our stores and shope our sales!

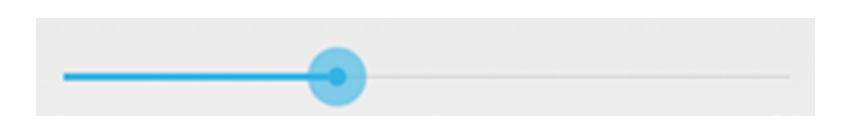

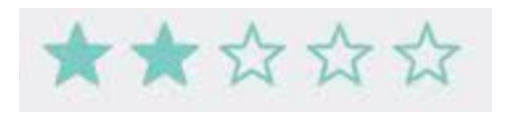

## **Containers**

Components are subclasses of View Containers are subclasses of ViewGroup

Commonly used containers:

- grid
- list view
- linear layout (horizontal or vertical)
- positions children relative to others (e.g., above, to right, centered)

(Ideally, you would skip this and layout at fixed positions.)

First two can be easily used to display data

– (see HW9)

## **Activities**

Android uses a model similar to a web browser:

- each page is called an "activity"
- back button takes you back to the previous activity

Each app creates one or more activities

- main activity is (normally) started when the app starts
- startActivity(this, OtherActivity.class) starts another activity

Activity is notified when it is in use

- onCreate called to create the UI
- onStop called when it is no longer visible
- onDestroy called when it is destroyed

#### Back to Swing

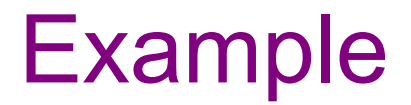

**SimpleButtonDemo.java**

## Where is the event loop?

GUIs are event-driven programs, so where is the event loop?

- It is created automatically by Swing
	- presumably when we call frame.setVisible(true)
- The main method actually returns...
- Swing creates another thread to run the GUI event loop
	- this is called the UI thread
	- the Java VM does not quit the program until *all threads* exit

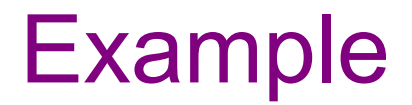

**SimpleButtonDemo2.java**

CSE331 Fall 2017 28

#### **JPanel** – a general-purpose container

- Commonly used to hold a collection of button, labels, etc. – (also has another use you will learn about in section)
- Needs to be added to a window or other container: **frame.add(new JPanel(…))**
- **JPanel**s can be nested to any depth
- Many methods/fields in common with **JFrame** (since both inherit from **Component**)
	- Can't find a method/field? Check the superclasses.

A particularly useful method:

– **setPreferredSize(Dimension** *d***)**

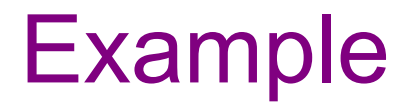

**SimpleButtonDemo3.java**

CSE331 Fall 2017 30

## Layout in AWT/ Swing

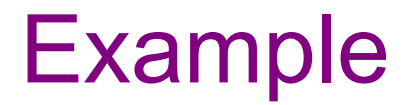

**SimpleFieldDemo.java**

## Containers and layout

- What if we add several components to a container?
	- How are they positioned relative to each other?
- Answer: each container has a *layout manger*

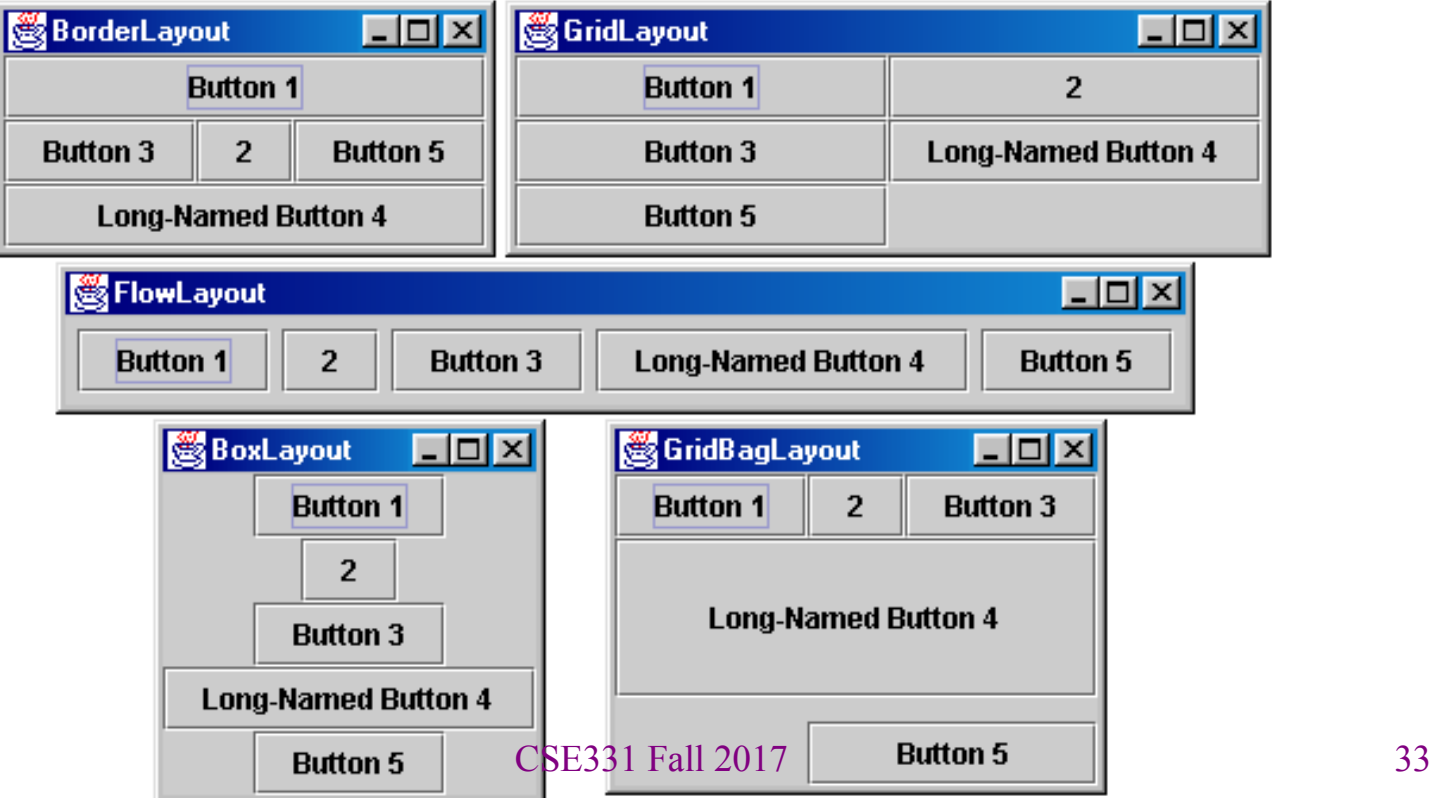

#### Layout managers

Kinds:

- **FlowLayout** (left to right [changeable], top to bottom)
	- Default for **JPanel**
	- Each row centered horizontally [changeable]
- **BorderLayout** ("center", "north", "south", "east", "west")
	- Default for **JFrame**
	- No more than one component in each of 5 regions
	- (Of course, component can itself be a container)
- **GridLayout** (regular 2-D grid)
- Others... (Some are incredibly complex. None are perfect.)

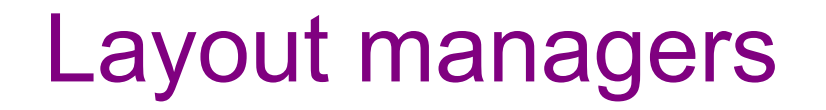

You can change the layout manager on any **JComponent c**

– **c.setLayout(new GridLayout())**

**FlowLayout** and **BorderLayout** are likely good enough for now…

(There are similar issues creating UI in HTML…)

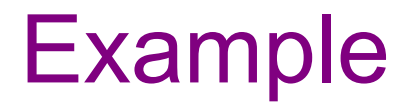

**SimpleFieldDemo2.java**

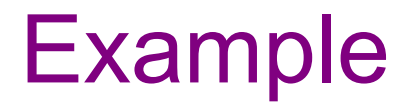

**SimpleFieldDemo3.java**

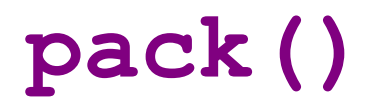

Instead of having the components lay out within the window size, you can instead size the window to fit the components:

**frame.pack();**

**pack()** figures out the sizes of all components and calls the container's layout manager to set locations in the container

– (recursively as needed)

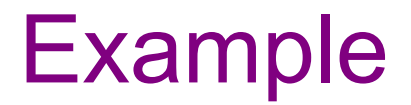

**SimpleFieldDemo4.java**

#### Android Layout

Activity xml file specifies components layout

Add components from list of all possible components via drag-anddrop mechanics in a graphical user interface and scale them to the desired size

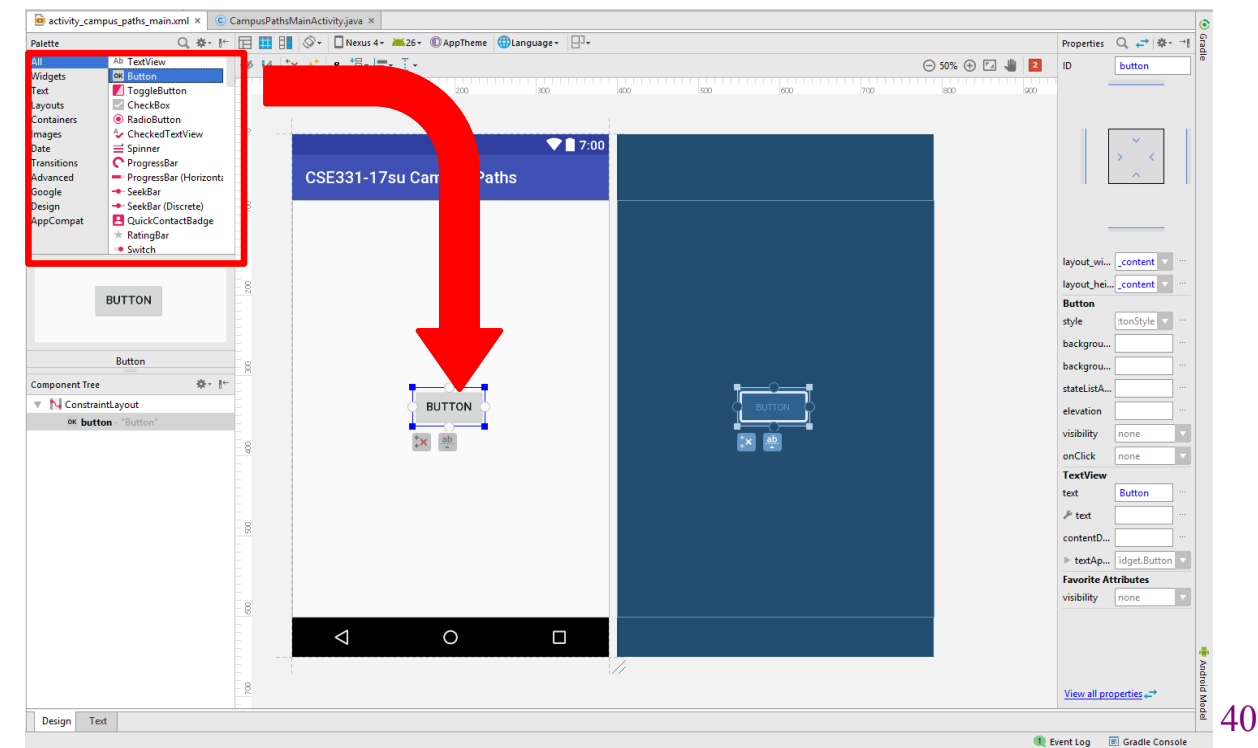

## Graphics and Drawing

# Graphics and drawing (Swing)

What if we want to actually draw something?

– A map, an image, a path, …?

Answer: Override method **paintComponent**

- Components like **JLabel** provide a suitable **paintComponent** that (in **JLabel**'s case) draws the label text
- Other components like **JPanel** typically inherit an empty **paintComponent** and can override it to draw things

Note: As we'll see, *we override* **paintComponent** but *we don't* call it

## Graphics and drawing (Android)

What if we want to actually draw something?

– A map, an image, a path, …?

Answer: Override method **onDraw**

- Components like **ImageView** typically inherit an empty **onDraw** and can override it to draw things
- Other components typically have attributes you edit in the design interface or an xml file that allow you to edit the text that appears (i.e. the text on a Button)

Note: As we'll see, *we override* **onDraw** but *we don't* call it

\*\*"Drawing" in Android is synonymous to "Painting" in Swing

CSE331 Fall 2017 43

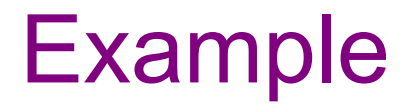

**SimplePaintMain.java**

## Graphics methods

Many methods to draw various lines, shapes, etc., …

Can also draw images (pictures, etc.):

– In the program (*not* in **paintComponent**):

**Image pic = ImageIO.read(new File(...));**

– Then in **paintComponent**:

**g.drawImage(pic, …);**

#### **Graphics** vs **Graphics2D**

Class **Graphics** was part of the original Java AWT

Has a procedural interface:

```
g.drawRect(…), g.fillOval(…), …
```
Swing introduced **Graphics2D** (extends **Graphics**)

- adds an object interface: **draw(Shape s)**
- adds other new capabilities (e.g., **AffineTransform**)
- see the documentation for details

Actual parameter to **paintComponent** is always a **Graphics2D**

- Can always cast this parameter from **Graphics** to **Graphics2D**
- **Graphics2D** supports both sets of graphics methods
- Use whichever you like for CSE 331

# So who calls **paintComponent**? And when??

- Answer: the window manager calls **paintComponent** *whenever it wants!!!* (a callback!)
	- When the window is first made visible, and whenever after that some or all of it needs to be *repainted*
- Corollary: **paintComponent** must *always* be ready to repaint regardless of what else is going on
	- You have no control over when or how often
	- You must store enough information to repaint on demand
- If "you" want to redraw a window, call **repaint()** from the program (*not* from **paintComponent**)
	- Tells the window manager to schedule repainting
	- Window manager will call **paintComponent** when it decides to redraw (soon, but maybe not right away)
	- Window manager may combine several quick **repaint()** requests and call **paintComponent()** only once

#### Android – Graphics and drawing

Extend **AppCompatImageView** class and override **onDraw** method

Like **paintComponent** in Swing, we *don't* call **onDraw** in Android Instead, use **invalidate()** to request the app to be redrawn

**Canvas** parameter in **onDraw** like **Graphics** parameter from **paintComponent** in Swing

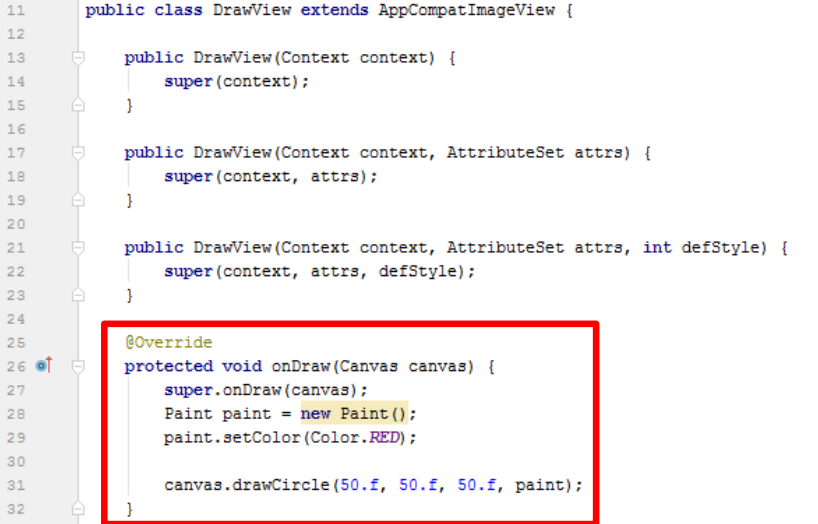

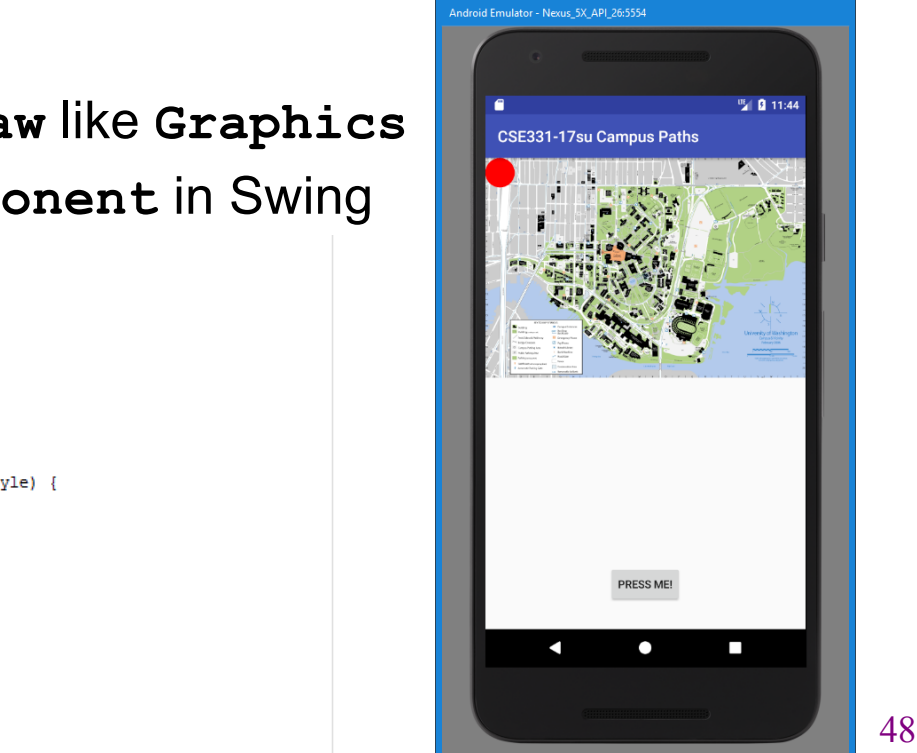

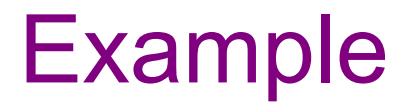

**FaceMain.java**

CSE331 Fall 2017 49

# How repainting happens (Swing)

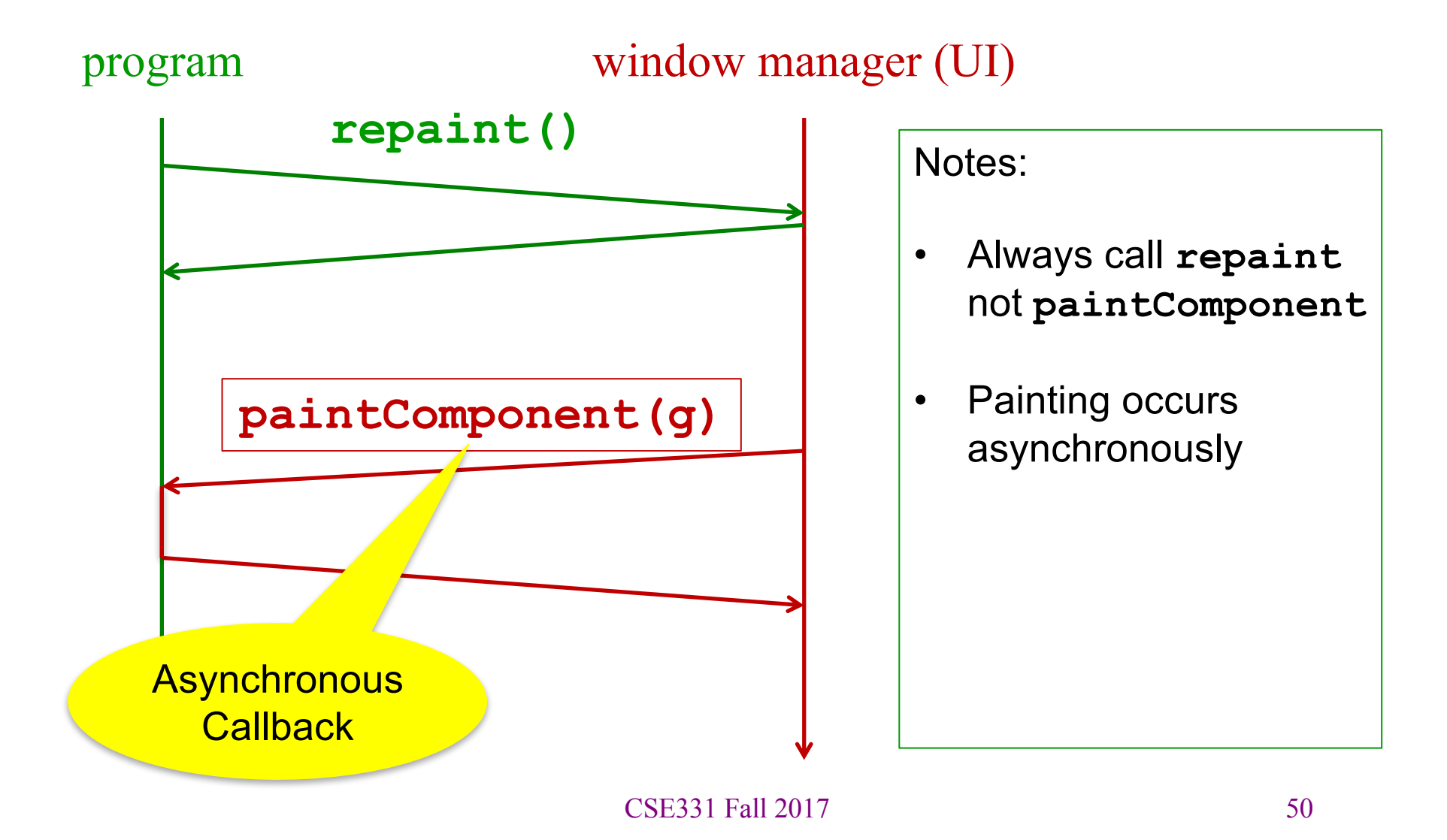

## How redrawing happens (Android)

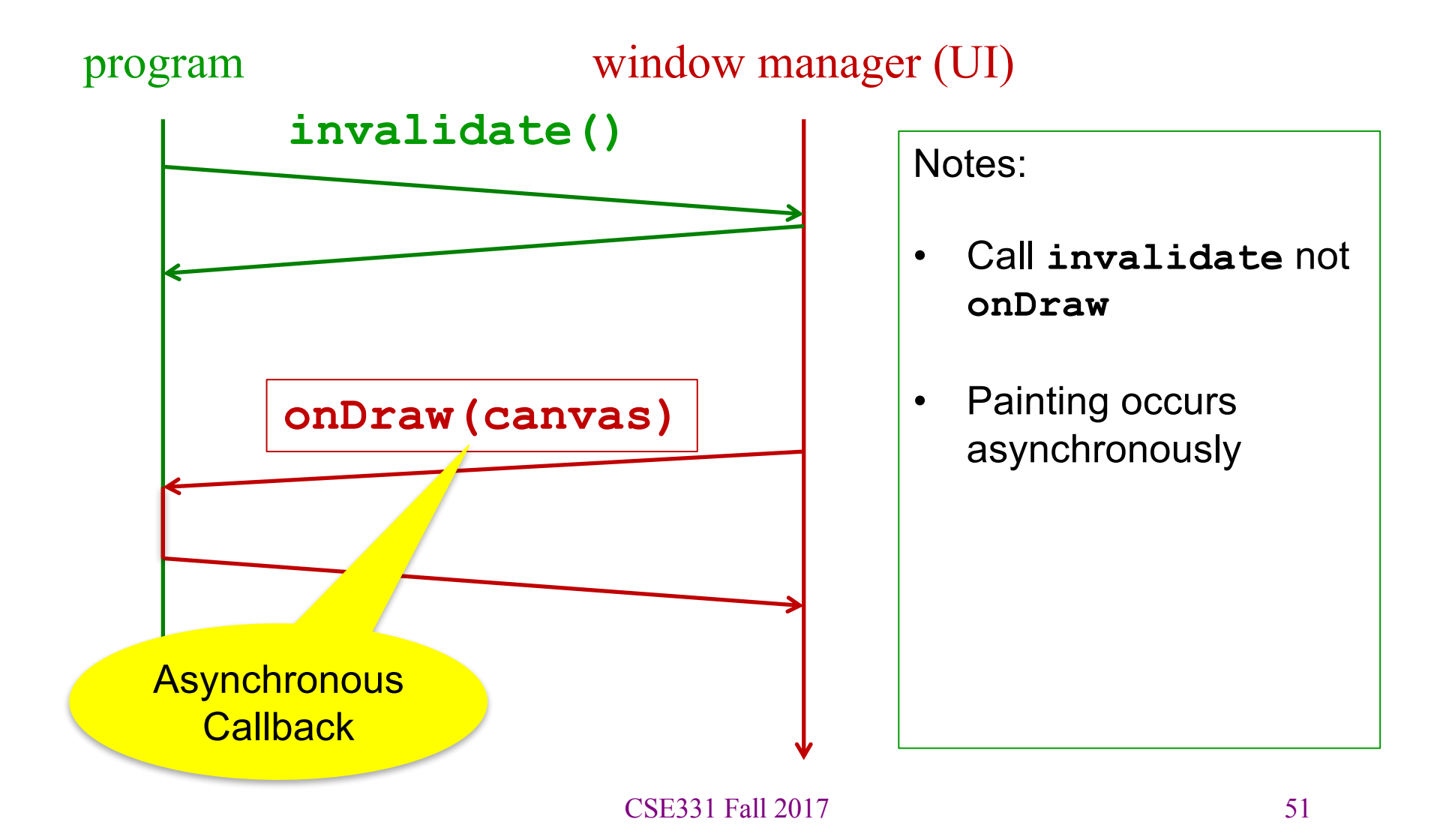

# *Crucial* rules for painting (Swing)

- Always override **paintComponent(g)** if you want to draw on a component
- Always call **super.paintComponent(g)** first
- *NEVER, EVER, EVER* call **paintComponent** yourself
- Always paint the entire picture, from scratch
- Use **paintComponent**'s **Graphics** parameter to do all the drawing. *ONLY* use it for that. Don't copy it, try to replace it, or mess with it. It is quick to anger.
- **DON'T** create new **Graphics** or **Graphics2D** objects

Fine print: Once you are a certified™ wizard, you may find reasons to do things differently, but that requires deeper understanding of the GUI library's structure and specification

# *Crucial* rules for drawing (Android)

- Always override **onDraw(canvas)** if you want to draw on a component
- Always call **super.onDraw(canvas)** first
- *NEVER, EVER, EVER* call **onDraw** yourself
- Always paint the entire picture, from scratch
- Use **onDraw**'s **Canvas** parameter to do all the drawing. *ONLY* use it for that. Don't copy it, try to replace it, or mess with it. It is quick to anger. (You can reuse **Paint** objects though!)
- **DON'T** create new **Canvas** objects

Fine print: Once you are a certified™ wizard, you may find reasons to do things differently, but that requires deeper understanding of the GUI library's structure and specification

#### Event handling and repainting (Swing)

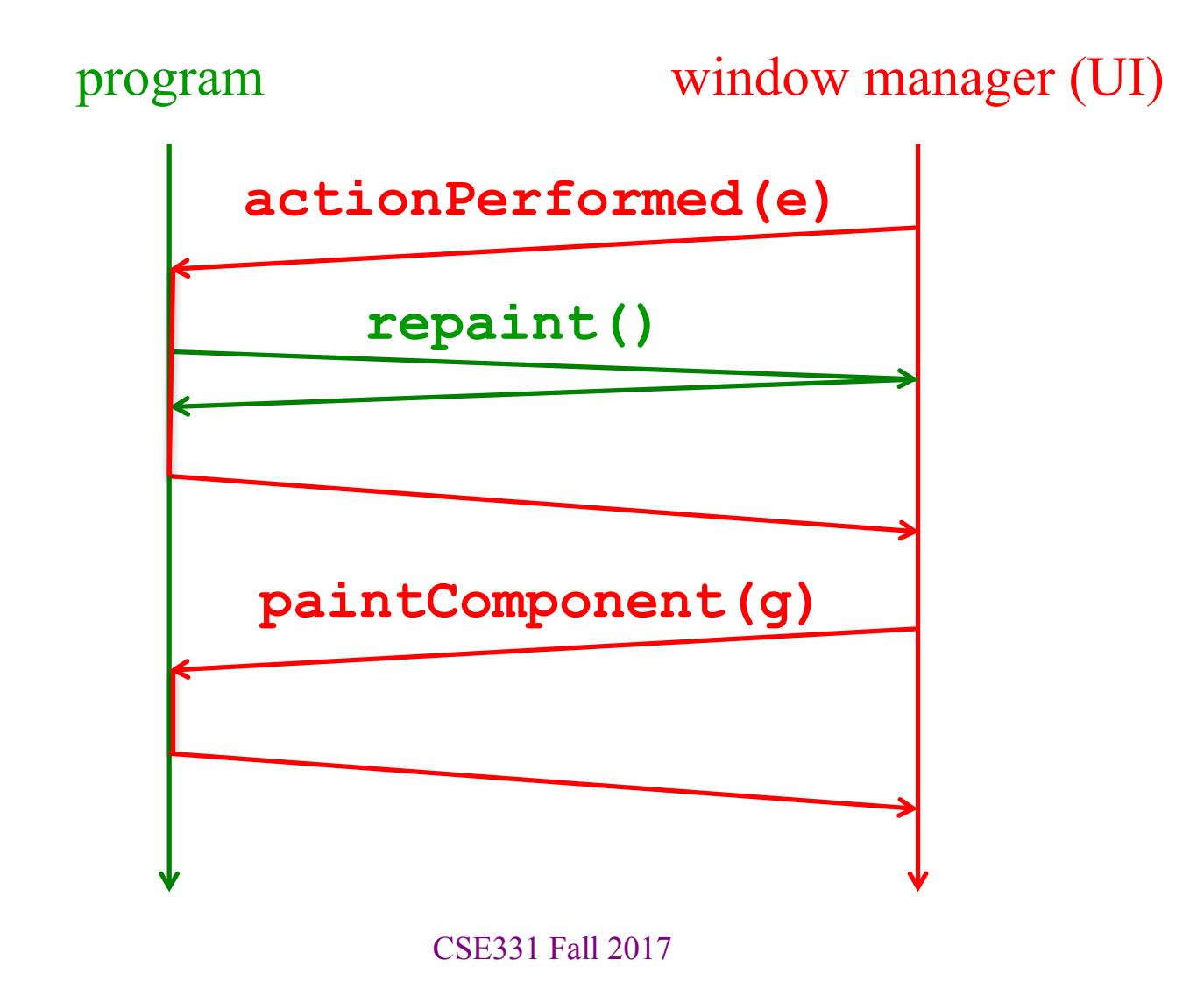

#### Event handling and repainting (Android)

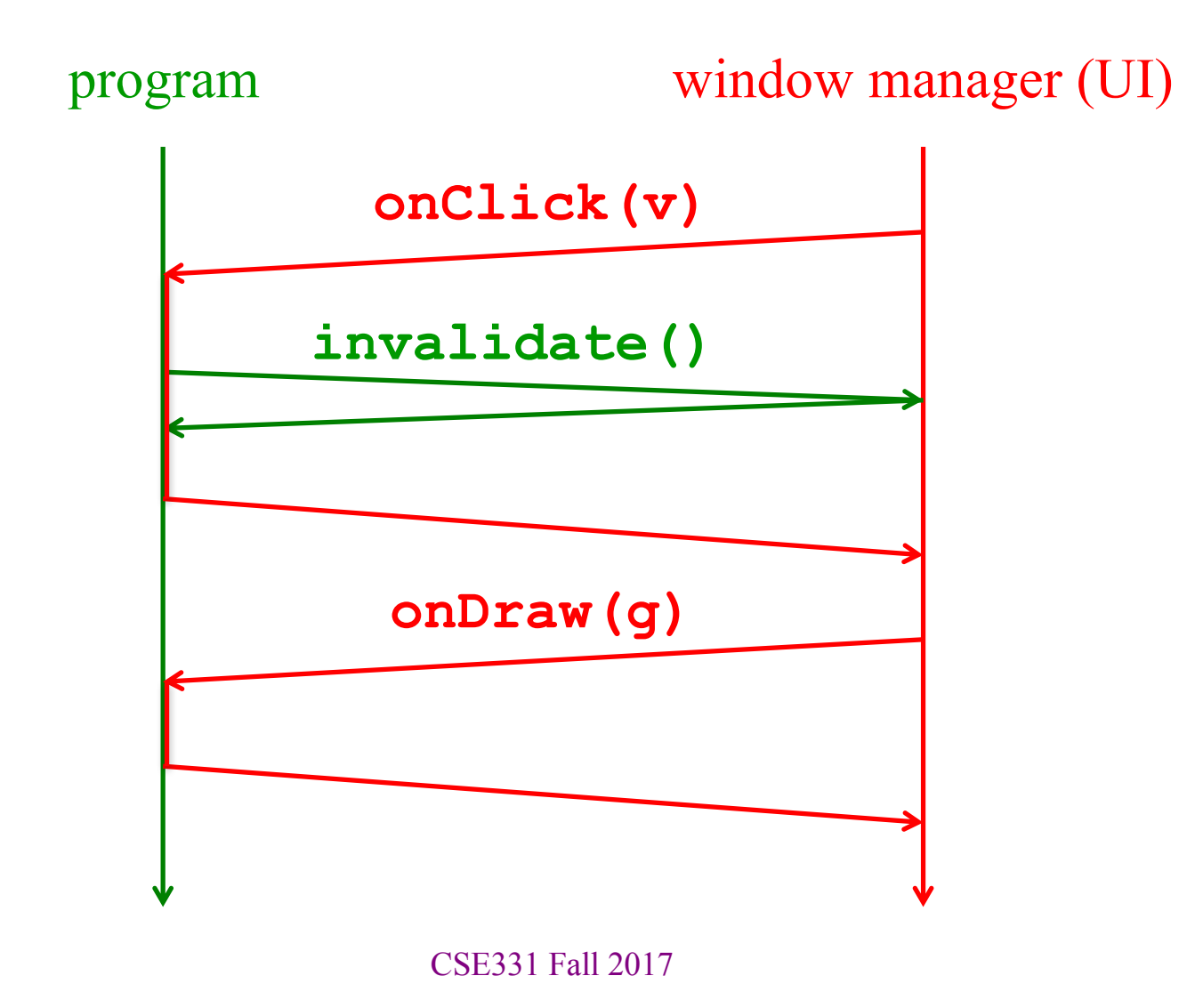

#### What's next – and not

You're on your own to explore all the wonderful widgets in Swing/AWT and Android.

- Have fun!!
- (But don't sink huge amounts of time into eye candy)
- If you're unsure what components to include, start reading the Android/Swing or Android API to see what's available!

## Larger example – bouncing balls

A hand-crafted MVC application. Origin is somewhere back in the CSE142/3 mists. Illustrates how some swing GUI components can be put to use.

Disclaimers:

- Not the very best design (maybe not even particularly good)
- Unlikely to be directly appropriate for your project
- Use it for ideas and inspiration, and feel free to steal small bits if they *really* fit

Enjoy!

## IRL: threading issues

- ballSim is multithreaded
	- one thread runs the simulation
		- updates the model periodically with new ball positions
	- one thread displays the UI
- easier to **just use one thread**
	- can use **javax.swing.Timer** to be called periodically
	- just make sure the work is done quickly (e.g., <100ms)
	- (ballSim is not really thread-safe as written)
- if you use multiple threads: do not call UI methods from the other (non-UI) threads
	- one exception: **repaint** is (supposedly) thread safe
	- use **javax.swing.SwingUtilities.invokeLater** to schedule work to run on the UI thread CSE331 Fall 2017 58